Bateria/kapaku i kartës memorie REC/access/CHG (Charge) llamba 3 RECHOLD kyçësja REC (Movie/Photo) butoni / ENTER (Menu execute) butoni 5 Këmbëza për mbyllje IR marrësi i sinjalit të telekomandës  $\boxed{7}$  M (N mark)  $B_{Ekrani}$ **9**Altoparlanti

10 PREV butoni **11** NEXT butoni 12Mikrofonat

13<sub>Thjerrëza</sub>  $14$  REC llamba Kapaku i konektorit (Multi/Micro USB

- Video kamera është vendosur në kutinë kundër ujit. Hapeni kapakun e kutisë në mënyrën e treguar në figurë.
- Mikro USB kordoni (1)
- Bateria (NP-BX1) (1)
- Kutia kundër ujit (1)
- Tokë për lidhje (1)
- Montuese e rrafshët (1)
- Montuese e lakuar (1)
- Adaptori i këmbëzave (1)
- Manuali (ky dokument) (1)
- Manuali i përdorimit (1)

Terminal)

• Video kamera (1)

Shtyp NEXT ose PREV butonin dhe zgjidh [SETUP] $\rightarrow$  [CONFG] $\rightarrow$ [DATE] për të vendosur datën, kohën dhe rajonin.

# Kontrollimi i pjesëve të dhëna 4-566-664-**11**(1) **Shënime**

5 Hapeni kapakun e konektorit dhe lidheni kamerën me kompjuter të kyçur me micro USB kordon (i dhënë)

- 
- 

2 Shtyp NEXT ose PREV butonin për të shfaqur opsionin dhe vendosni dhe shtvp ENTER butonin. dhe vendosni dhe shtyp ENTER butonin.

- Nuk garantohet përdorimi i gjitha kartave memorie.
- Konfirmoni drejtimin e kartës memorie. Në e vendosni me forcë kartën memorie në drejtimin e gabuar, karta memorie, vendi për kartën ose të dhënat mund të dëmtohen.
- Formatoheni kartën memorie para përdorimin.
- Konfirmoni që kapaku i konektorit dhe i baterisë/kartës memorie janë mirë të mbyllura delibari gjatë ketë dikka të ngatërruar në kapak para përdorimit. Përndryshe, mund të dhe mos të ketë diçka të ngatërruar në kapak para përdorimit. Përndryshe, mund të rezultojë me zhytje në ujë. rezultojë me zhytje në ujë.

Për informacione të hollësishme mbi përdorimin e video kamerës dhe softuerit, **Emri i pjesëve kryesor** Mikro Lande e Maria e Video kamerës dhe softuerit, Për informacione të hollësishme mbi përdorimin e video kamerës dhe softuerit, vizitoni ueb faqen.<http://www.sony.net/actioncam/support/> Për të edituar video, përdorni softuerin e kompjuterit që përdoret vetëm për video kamerën "Action Cam Movie Creator." Mund të shkarkoni këtë nga ueb faqja vijuese.<http://www.sony.net/acmc/>

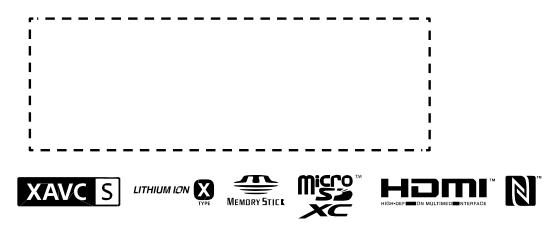

## Vendosja e orës

## Karrikimi i baterisë

## **Rregullimi**

Mund të ndryshoni modin e incizimit dhe rregullimet tjera të kamerës në modin [SETUP].

- Ana me shkronja eterminalit  $\sum$  Shtypeni NEXT ose PREV butonin për të zgjedhë modin e preferuar.
	-
	- Për të ndaluar incizimin/fotografimin shtypeni REC butonin sërish.
	- \* Kur të shtypni REC butonin deri sa kamera është shkyçur, incizimi fillon me modin e fundit të zgjedhur para se të shkyçet video kamera.

Shtyp NEXT ose PREV butonin për [SETUP] dhe shtyp ENTER butonin.

1 Rrëshqitni këmbëzën për mbyllje deri sa të vërehet shenja e verdhë dhe hapeni kapakun.

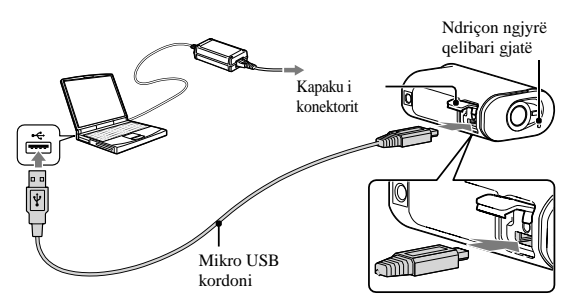

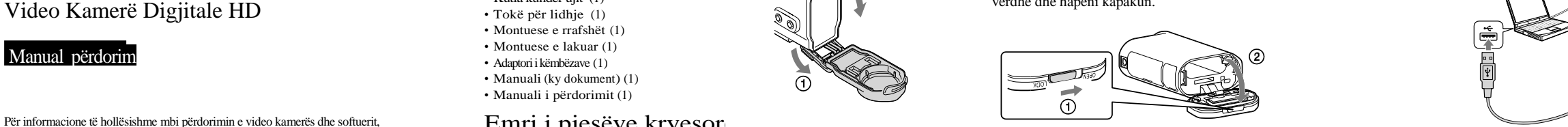

1 Shtypeni PREV ose NEXT butonin për të kyçur kamerën.

## Vendosja e kartës memorie

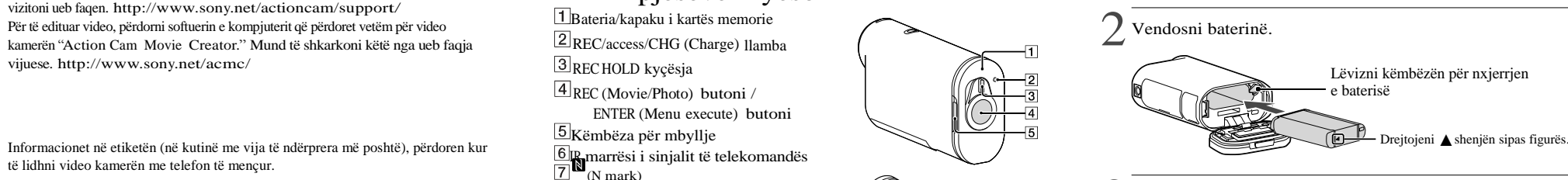

## Mbylle kapakun.

IGT

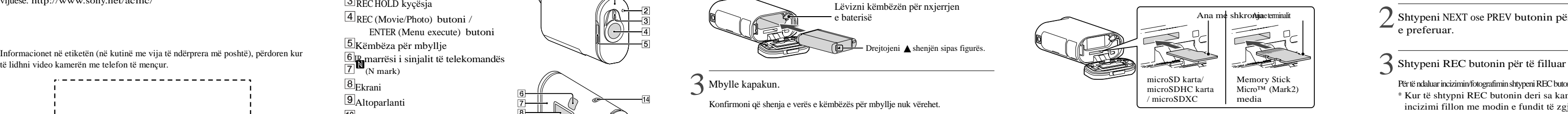

Konfirmoni që shenja e verës e këmbëzës për mbyllje nuk vërehet.

• Vendoseni kartën memorie drejtë, duke konfirmuar që secila anë është kthyer në drejtimin e duhur. • Për të nxjerrë kartën memorie, ngadalë shtypeni kartën njëherë nga brenda. \* Përdorni SDXC kartë (Class10) kur të incizoni video në XAVC S.

4 Konfirmoni që kamera është shkyçur.

Për të shkyçur kamerën, shtypeni butonin NEXT disa herë për të shfaqur [PwOFF], dhe pastaj shtypeni butonin ENTER.

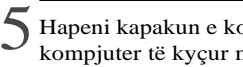

### **Shënime**

- Gjatë periudhave të incizimit të vazhdueshëm temperatura e video kamerës mund të rritet në pikë që incizimit ndalon automatikisht.
- Nuk garantohet shikimi i pamjeve të bëra me kamera tjera në këtë kamerë .

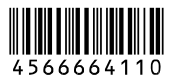

HDR-AS200V

## **Incizimi**

# **SONY**

## Manual përdorim

5

### **Lista e modeve Opsionet që mund të vendosni në SETUP**

Kyçeni Wi-Fi në video kamerë dhe prekeni (N mark) në telefonin e mençur me (N**N**ark) e kamerës. Kur "PlayMemories Mobile" fillon, rregullimet aktivizohen automatikisht për të vendosur Wi-Fi lidhjen.

- Hapeni [Settings] në telefonin e mençur.
- Zgjidhni [Wi-Fi] në telefonin e mençur.
- Zgjidhni SSID njëlloj sikur etiketa në këtë manual.
- Shënoni fjalëkalimin në etiketën e njëjtë (Vetëm herën e parë.)
- Konfirmoni që SSID e kamerës është shfaqur në telefonin e mençur.
- $\circledR$  Kthehuni në menynë Home, dhe fillojeni "PlayMemories Mobile.

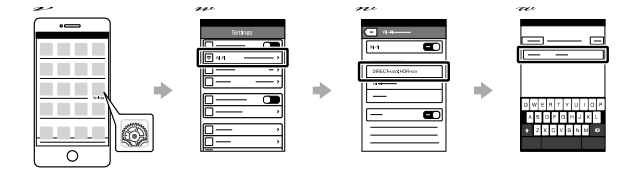

### iPhone

Kyçeni video kamerën dhe kyçeni Wi-Fi në video kamerë.

"Help Guide" është manual përdorimi që gjendet në internet. Përdorni këtë për detaje të përdorimit të video kamerës, çfarë mund të vendosni/përdorni me telefonat e mençur dhe paralajmërimet për siguri. [http://rd1.sony.net/help/cam/1520/h\\_zz/](http://rd1.sony.net/help/cam/1520/h_zz/)

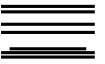

Kërkojeni "PlayMemories Mobile" në App Store, dhe pastaj instalojeni. Kur përdoret iOS, funksionet One-Touch (NFC) nuk janë të gatshme.

## 1 Kyçeni Live-View Remote.

Për detaje mbi përdorimin, shikoni Help Guide të Live-View telekomandës.

 $2 \sqrt{\frac{\text{Shtyp Next}}{\text{CONFG}}$  | Wi-Fi|  $\rightarrow$  [ON].  $[CONFG] \rightarrow [Wi-Fi] \rightarrow [ON].$ 

### **Shënime**

- Përditësojeni "PlayMemories Mobile" në versionin më të ri nëse vetëm më e keni të instaluar në telefonin tuaj të mençur.
- Wi-Fi funksioni i përshkruar në këtë manual nuk garantohet që do të punojë me gjithë telefonat dhe tabletat.
- 
- për azhurnime në të ardhmen.
- Për më tepër informacione lidhur me "PlayMemories Mobile" shikoni në
- ueb faqen me poshtë: [\(http://www.sony.net/pmm/\)](http://www.sony.net/pmm/)
- "PlayMemories Mobile" në internet dhe instalojeni.

 $\cap$ 

## Lidhia

- Metodat e përdorimit dhe menytë mund të ndryshohen pa asnjë paralajmërim
- Google play mund mos të punojë varësisht nga vendi ose rajoni. Në këtë rast, kërkoni

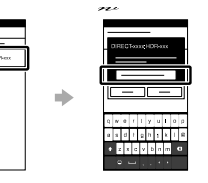

### Android

**B** Court

Kyçeni video kamerën dhe kyçeni Wi-Fi në video kamerë. Zgjidhni modin e incizimit: [LOOP], [MOVIE], [PHOTO], [INTVL]. Niseni "PlayMemories Mobile" në telefonin e mençur. Zgjidhni SSID njëlloj sikur etiketa në këtë manual. Shënoni fjalëkalimin në etiketën e njëjtë (Vetëm herën e parë).

a de la

3 Zgjidh SSID të video kamerës (e ngjitur në këtë manual) në Live-View telekomandë.

### **Notes**

• Përdorimi i butonave

- NEXT: Kalon në menynë vijuese
- PREV: Kalon në menynë paraprak
- ENTER: Zbaton menynë
- Për tu kthyer në [SETUP] menynë nga secili opsion, zgjidhni [BACK], pastaj shtypeni butonin ENTER.
- Kur të shtypni NEXT butonin dhe PREV butonin në kohën e njëjtë, mund të kaloni në menynë për rregullimin e Wi-Fi.
- Menyja mund të ndryshojë varësisht nga kushtet e përdorimit të video kamerës.

4 Kur [ACPT?] shfaqet në panelin e video kamerës, shtyp ENTER butonin e video kamerës.

Mund të përdorni video kamerën edhe me telefonin me mençur, përveç Live-View telekomandës që shitet ndaras.

Instalimi i PlayMemories Mobile™ në telefonin tuaj të mençur

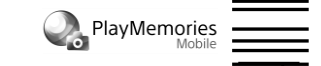

### **Nëse etiketa humbet**

Nëse etiketa humbet, mund të riktheni emrin e përdorimit dhe fjalëkalimin me anë të hapave vijuese.

- Vendosni një bateri të karrikuar në kamerën.
- Lidheni video kamerën me kompjuter me anë të USB kordonit (i dhënë).
- Shtypeni butonin NEXT ose PREV për të kyçur aparatin.

 $\circledcirc$  Display  $\rightarrow$  [Computer]  $\rightarrow$  [PMHOME]  $\rightarrow$  [INFO]  $\rightarrow$  [WIFI\_INF.TXT] në kompjuterin tuaj dhe pastaj konfirmoni emrin përdorues dhe fialëkalimin

\* <sup>1</sup>Këto janë opsione për Highlight Movie

Maker. Për detaj, shikoni Help Guide.

\* <sup>2</sup> Ky funksion nuk është i gatshëm në disa vende/rajone.

## **Lidhja me Live-View telekomandë që shitet ndaras Përdorimi i Help Cuide Përdorimi i Help Cuide Përdorimi i Help Përdorimi i Help Përdorimi i Help Përdorimi i Help Përdorimi i Help Përdorimi i Help**

### Android OS

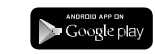

Kërkojeni "PlayMemories Mobile" në Google Play, dhe pastaj instalojeni. Android 4.0 ose më i ri duhet të keni që të përdorni One-touch funksionet (NFC).

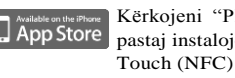

## **Lidhja me telefon të mençur**

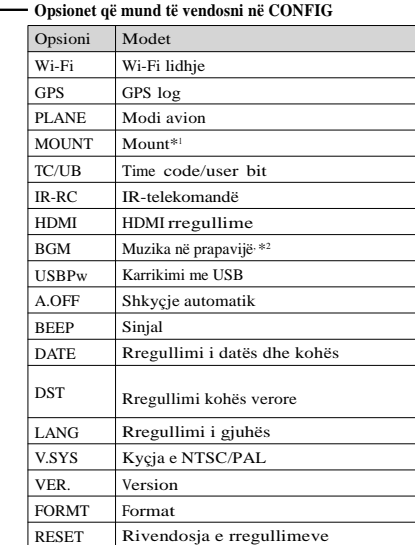

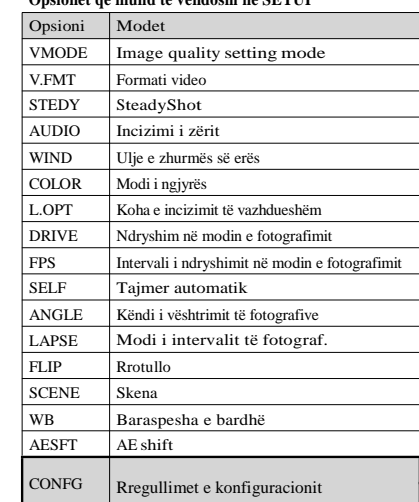

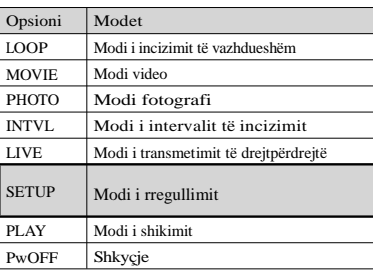